## ČESKÉ VYSOKÉ UČENÍ TECHNICKÉ V PRAZE

FAKULTA STAVEBNÍ

KATEDRA MAPOVÁNÍ A KARTOGRAFIE

# DOKUMENTACE

ÚVOD DO ZPRACOVÁNÍ PROSTOROVÝCH DAT

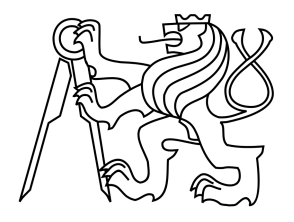

Skupina C:

Eliška Kyzlíková Štěpán Turek Jan Zajíček

2011

# Obsah

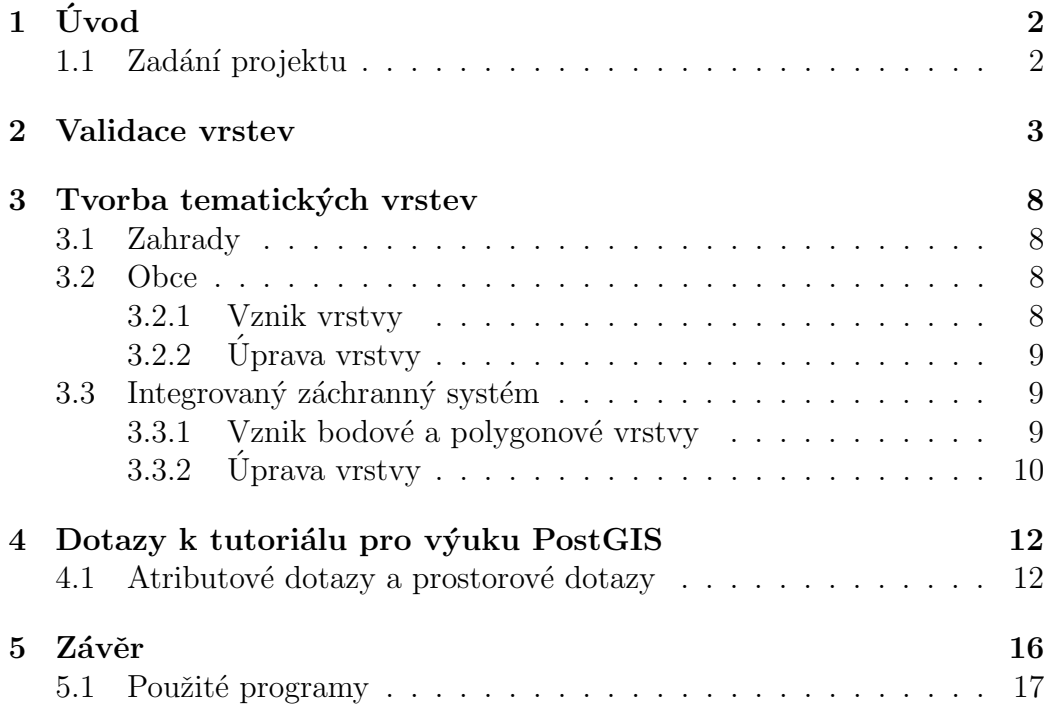

# $1$  Uvod

Tato dokumentace slouží k seznámení se semestrálním projektem, který vznikl v rámci předmětu Úvod do zpracování prostorových dat. Hlavní náplní projektu je práce s prostorovými daty prostřednictvím databáze PostGIS. Naším cálem bylo vytvořit validní polygonovou vrstvu, která byla posléze, spolu s dalšími tématickými vrstvami, využita při tvorbě atributových a prostorových dotazů. Při tvorbě projektu bylo použito znalostí z předmětů Databázové systémy a Geografické informační systémy 1 a 2.

### 1.1 Zadání projektu

- 1. Návrh a tvorba tématických vrstev na základě dat OpenStreetMap ČR ze dne 9.3.2011.
- 2. Aplikace testů datové integrity a odstranění případné nekonzistence v datech.
- 3. Vytvoření tutoriálu pro výuku PostGIS (sada atributových a prostorových dotazů).

## 2 Validace vrstev

Pro validaci polygonu jsme zvolili vrstvu zahrad. Funkcí ST\_IsValid bylo zjištěno, že vrstva obsahuje 181 nevalidních polygonů.

Nejprve je z tabulky polygonů czech polygon obvyklým způsobem vytvořena tabulka zahrady.

```
CREATE TABLE zahrady AS
SELECT osm id, ST Multi(way) AS geom
FROM czech polygon WHERE leisure='garden';
SELECT populate_geometry_columns('c11.zahrady'::regclass);
ALTER TABLE zahrady ADD COLUMN gid serial;
ALTER TABLE zahrady ADD PRIMARY KEY(gid);
```
Jediná zvláštnost je převod geometrií typu polygon na multipolygon funkcí ST\_Multi. Důvod pro tento převod je, že zvalidované polygony jsou sdruženy do multipolygonů (viz. níže) a při aktualizaci tabulky zahrady by v této tabulce došlo ke kombinaci dvou typů geometrií, k čemuž nemá docházet.

Poté se vytvoří tabulka validni polygony, která obsahuje polygonizované linestringy, které tvoří hranici polygonu:

```
DROP TABLE IF EXISTS validni_polygony;
CREATE TABLE validni polygony AS
SELECT (ST_Dump(ST_Polygonize(ST_Union(geom, ST_Startpoint(geom))))).geom
AS geom, gid, path[1] AS path
FROM
(SELECT (ST ExteriorRing((ST DumpRings((ST Dump(geom)).geom)).geom))
AS geom,(ST DumpRings((ST Dump(geom)).geom)).path AS path , gid AS
gid
FROM zahrady
WHERE ST_IsValid(geom)= FALSE
) as ext_linestring
GROUP BY geom, gid, path;
ALTER TABLE validni polygony ADD COLUMN gid unique serial;
```
Funkce ST\_DumpRings vrací dvě hodnoty. S příponou .geom vrátí polygony, jež byly vytvořeny z hraničních linestringů vstupního polygonu. S příponou .path vrátí 0, pokud daný polygon (dále vnější polygon) je vytvořen z obalového linestringu nebo vrátí hodnotu větší než 0, což se děje u polygonu (dále vnitřní polygon) vytvořených z děr. Jako argument této funkce musí být geometrie typu polygon. Jelikož vrstva zahrady obsahuje multipolygony, musely být převedeny na polygony funkcí ST\_Dump.

Funkce ST\_ExteriorRing vrací obálkový linestring polygonu. Díky teto funkci získáme linestringy, které kopírují hranice původního polygonu.

Pomocí ST\_Union přidáme do linestringu jeho počáteční bod (ST\_Startpoint). Touto operací dosáhneme přidání neznámých průsečíků do linestringu. Tyto neznáme průsečíky se objevují u self-intersection polygonů, kdy se křižují hrany jednoho linestringu. Po přidání těchto průsečíků je možno z tohoto nevalidního polygonu vytvořit validní polygony. Toto provádí pomocí funkce ST Polygonize, která vytvoří ze všech linestringů polygony popř. multipolygony.

Pomocí funkce ST\_Dump se multipolygony rozbijí na jednotlivé polygony. Současně díky atributu path si každý polygon nese informaci o typu hranice linestringu ze kterého byl vytvořen (viz. výše).

Všem polygonům v tabulce validni polygony je přiřazeno unikátní číslo:

ALTER TABLE validni polygony ADD COLUMN gid\_unique serial;

Tímto dotazem se odečtou polygony vnitřní hranice od polygonu vnější hranice:

```
UPDATE validni polygony
SET geom = with holes.geom
FROM
(SELECT ST Difference(shells.geom,holes.geom)as geom, shells.gid unique
FROM validni polygony as shells
JOIN
(SELECT ST Union(geom) as geom, gid
FROM validni polygony
WHERE path!=0
GROUP BY gid) as holes
ON holes.gid=shells.gid
AND shells.path=0);
```
Všechny vnitřní polygony se nejprve sloučí do jedné geometrie funkcí ST Union a poté se odečtou od vnějších polygonů funkcí ST\_Difference. Následně je geometrie vnějších polygonů aktualizována v tabulce validni polygony příkazem UPDATE.

Vnitřní polygony již nebudou potřeba a tak jsou smazány:

```
DELETE FROM validni polygony
WHERE path!=0;
DELETE FROM validni polygony
WHERE gid_unique IN
(SELECT holes.gid unique
FROM validni polygony AS shells
JOIN validni polygony AS holes
ON shells.gid = holes.gid
AND shells.gid_unique != holes.gid_unique
AND ST_Relate(holes.geom,shells.geom,'FF2F1F212'))
```
Pomocí tohoto příkazu se smažou polygony, které jsou celé obklopeny jiným polygonem. Tato anomálie vzniká, pokud se hraniční linestring sebe dotýká. Můžeme si to představit jako dva uzavřené linestringy (ve skutečnosti je to jeden linestring), kdy jeden je uvnitř druhého, a oba se v jednom bodě dotýkají. V tomto případě funce ST\_Polygonize vytvoří z tohoto linestringu dva polygony, z nichˇz jeden je obklopen druh´ym. Obklopen´y polygon se vyhledá funkcí ST Relate s takto definovanou tabulkou průniku 'FF2F1F212'. Tento polygon je třeba smazat, aby tvar odpovídal původnímu polygonu.

Poté se polygony sdruží do multipolygonů podle původního gidu a vytvoří se tabulka validni polygony collect:

```
DROP TABLE IF EXISTS validni polygony collect;
CREATE TABLE validni polygony collect AS
SELECT ST Collect(geom) AS geom, gid
FROM
(SELECT (ST Dump(geom)).geom as geom, gid
FROM validni polygony
) as val_p
GROUP BY gid ;
```
Funkce ST\_Collect někdy vrací typ geometrycollection. Aby vracela vždy typ multipolygon byl použit trik, který je uveden v Postgis referencí s funkcí ST\_Dump. Může se stát, že výsledné multipolygony jsou nevalidní (např. dotyk slučovaných polygonů má dimenzi 1), a proto je třeba je spojit do jednoho polygonu a vytvořit tak validní polygon. Tento problém řeší funce ST BuildArea:

```
UPDATE validni polygony collect
SET geom = with holes.geom
FROM
(SELECT ST BuildArea(geom) as geom, gid
FROM validni polygony collect
WHERE st isvalid(geom)=False
) as with holes
WHERE validni_polygony_collect.gid= with_holes.gid;
```
V posledním kroku jsou aktualizovány nevalidní polygony ve zdrojové tabulce zahrady polygony validními:

```
UPDATE zahrady AS updated_table
SET geom = ST Multi(validni polygony collect.geom)
FROM validni polygony collect
WHERE updated_table.gid= validni_polygony_collect.gid;
```
Tabulka validni polygony collect obsahuje geometrie typu polygon i multipolygon, protože fumce ST\_BuildArea v předchozím kroku vrací typ polygon. Aby tabulka zahrady obsahovala pouze typ multipolygon, jsou zbyl´e typy polygon převedeny na multipolygon funkcí ST\_Multi.

Nyní vrstva zahrady obsahuje pouze validní polygony.

Na závěr porovnání vybraného polygonu před a po validaci:

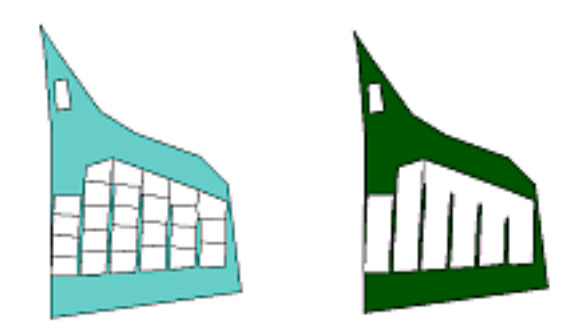

polygon před validací polygon po validaci

## 3 Tvorba tematických vrstev

Tematické vrstvy byly vytvořeny na základě dat ze schématu *osm* a gis1. Pro potřeby validace byla použita vrstva zahrady. Výběr této vrstvy byl opodstatněn tím, že obsahuje 181 nevalidních polygonů. Za účelem rozšíření tvorby atributových a prostorových dotazů byly vytvořeny vrstvy územních celků a Integrovaného záchranného systému.

### 3.1 Zahrady

Polygonová vrstva určená pro validaci dat. Vrstva zahrady byla použita ze schématu *osm*, vrstva *czech polygon*. Polygonová vrstva zahrady byla vytvořena následovně:

CREATE TABLE IF EXISTS zahrady AS SELECT osm id, way AS geom FROM czech polygon WHERE leisure='garden'; ALTER TABLE zahrady ADD COLUMN gid serial; ALTER TABLE zahrady ADD PRIMARY KEY(gid);

Takto vzniklá vrstva byla posléze zvalidována (viz. Validace vrstev).

#### 3.2 Obce

Vrstva obce byla použita ze schématu *gis1*. Pro kombinaci s vrstvami ze schématu *osm* bylo nutno vzniklou vrstvu transformovat do souřadnicového systému dat *osm.* Z důvodu častého použití v atributových a prostorových dotazech byla z dat tabulky obce vytvořena vrstva kraje.

#### 3.2.1 Vznik vrstvy

CREATE TABLE obce AS SELECT \* from gis1.obce; UPDATE obce SET geom=ST TRANSFORM(geom,900913); SELECT Populate\_geometry\_column(pgclass::'obce');

#### 3.2.2 Uprava vrstvy ´

1. Redukce sloupců:

ALTER TABLE obce DROP COLUMN nazev\_eng;

2. Přejmenování sloupců:

ALTER TABLE obce RENAME COLUMN area to vymera;

3. Přepsání kodů krajů a okresů na názvy:

UPDATE obce SET kraj='Pardubický' WHERE kraj='CZ053';

### 3.3 Integrovaný záchranný systém

Vrstva obsahuje záznamy nemocnic, požárních stanic a policejních stanic. Požadovaná data byla ve formě bodů a polygonů. Vrstvy IZS bod a IZS poly byly vytvořeny na základě dat ze schématu *osm*.

#### 3.3.1 Vznik bodové a polygonové vrstvy

```
CREATE TABLE IZS bod
AS SELECT osm id, way AS geom, amenity AS druh ,czech point.name
AS popis
FROM czech_point
WHERE amenity = 'fire_station' OR amenity = 'police' OR amenity =
'hospital';
CREATE TABLE IZS_poly
AS SELECT osm id, way AS geom, amenity AS druh ,czech polygon.name
AS popis
FROM czech polygon
WHERE amenity = 'fire_station' OR amenity = 'police' OR amenity =
'hospital';
```
### 3.3.2 Úprava vrstvy

1. Odstranění duplicit z tabulky bodu:

DELETE FROM IZS bod WHERE IZS\_bod.geom IN (SELECT IZS\_bod.geom FROM IZS\_bod JOIN IZS poly ON ST\_WITHIN(IZS\_bod.geom, IZS\_poly.geom));

2. Odstranění zahraničních IZS:

DELETE FROM IZS bod WHERE IZS bod.geom NOT IN ( SELECT izs bod.geom FROM IZS bod JOIN kraje ON ST\_Within(IZS\_bod.geom, kraje.geom));

DELETE FROM IZS poly WHERE IZS poly.geom NOT IN ( SELECT izs\_poly.geom FROM IZS\_poly JOIN kraje ON ST\_Within(IZS\_poly.geom, kraje.geom)); 3. Spojení do jedné společné bodové vrstvy:

```
DROP TABLE if exists centr;
CREATE TABLE centr
AS SELECT osm_id, ST_Centroid(izs_poly.geom) as geom, druh, popis, gid
FROM izs_poly;
INSERT INTO izs bod (osm id,geom,druh,popis)
SELECT osm_id,geom,druh,popis
FROM centr;
```
4. Přeložení názvů druhů IZS do češtiny:

```
UPDATE IZS bod SET druh = 'policie' WHERE druh='police';
UPDATE IZS bod SET druh = 'nemocnice' WHERE druh='hospital';
UPDATE IZS_bod SET druh = 'požární stanice' WHERE druh='fire_station';
```
5. Definice primárního klíče nad sloupcem gid:

ALTER TABLE IZS bod ADD COLUMN gid serial; ALTER TABLE IZS bod ADD PRIMARY KEY(gid);

6. Vytvoření prostorového indexu:

CREATE INDEX IZS bod geom gist ON IZS bod USING GIST(geom);

## 4 Dotazy k tutoriálu pro výuku PostGIS

#### 4.1 Atributové dotazy a prostorové dotazy

Pracující s atributy geografických dat, jejich geometrií a topologií.

Příklad několika našich dotazů:

1. Kolik zahrad je do vzdálenosti 1 km od obce Jihlava?

```
CREATE TABLE pokusna zajcev AS SELECT ST Buffer(geom, 1e3) AS
geom
FROM obce
WHERE obec = 'Jihlava';
SELECT COUNT(*)
FROM zahrady
JOIN pokusna zajcev
ON ST Intersects(pokusna zajcev.geom, zahrady.geom);
```
4476

2. Jaký je nejmenší obvod obce?

```
SELECT obec,obvod
FROM obce
ORDER BY obvod
LIMIT 1;
```
Závist |  $3084$  m

3. V kterém kraji a obci ordinuje Mudr. Konrádová?

```
SELECT kraj,obec
FROM obce
JOIN izs bod
ON ST Within(izs bod.geom, obce.geom)
WHERE izs_bod.popis = 'MuDr. Konrádová';
```
Olomoucký | Horka nad Moravou

4. Kolik městských policejních stanic  $(M(m)$ ěstská policie $\%)$ je ve vzdálenosti do 100 km od Prahy?

```
CREATE TABLE praha100 AS
SELECT ST Buffer(geom, 1e5) AS geom
FROM obce
WHERE obec = 'Praha';
SELECT count(*)
FROM izs bod
JOIN praha100
ON ST Intersects(praha100.geom, izs bod.geom)
WHERE popis LIKE '%ĕstská policie%';
```
## 23

5. Jakou výměru má největší zahrada Zlínského kraje? Plochu uved'te v hektarech s přesností na 3 desetinná místa.

```
SELECT ROUND(MAX(ST AREA(zahrady.geom)/1e4) :: NUMERIC ,3)
FROM zahrady
JOIN kraje
ON ST Within(zahrady.geom,kraje.geom)
WHERE kraj = 'Zlínský';
```
21.969 ha

6. kolik procent bývalých okresních měst je dnes ORP?

```
SELECT ROUND((stejne.cislo/(vse.cislo/100)))
FROM
(SELECT COUNT(*) ::NUMERIC AS cislo
FROM obce
WHERE okres=orp AND orp=obec) AS stejne
CROSS JOIN
(SELECT COUNT(distinct okres) ::NUMERIC AS cislo
FROM obce) AS vse ;
```
87%

7. Kolik nemocnic, hasičských stanic a policejních stanic se nachází na území Prahy?

```
SELECT COUNT(*) AS počet, druh
FROM izs bod
JOIN obce
ON ST_Within(izs_bod.geom,obce.geom)
WHERE obec='Praha'
GROUP BY druh;
```
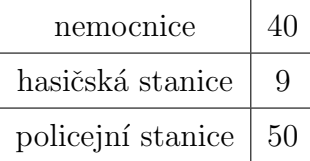

8. Kde se nachází Hamzova léčebna? Uveďte obec, okres a kraj.

```
SELECT obec,okres,kraj,popis
FROM izs bod
JOIN obce
ON ST Within(izs bod.geom,obce.geom)
WHERE popis LIKE 'Hamzova léčebna';
```
Luže | Chrudim | Pardubický

9. V jaké vzdálenosti se nachází 5 nejbližších požárních stanic od obce Chropyně? Vzdálenost uved'te v kilometrech.

```
SELECT popis,ROUND(ST Distance(obce.geom,izs bod.geom)/1e3)
AS vzdalenost
FROM obce, izs_bod
WHERE obec ='Chropyně' AND druh='požární stanice'
ORDER BY vzdalenost
LIMIT 5;
```
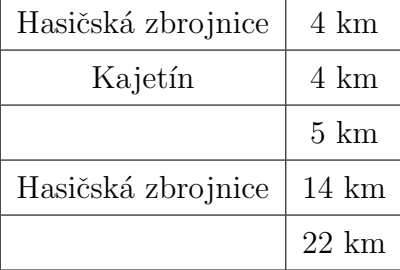

10. Z jaké nemocnice je nejkratší přímá časová vzdálenost (na minuty) do obce Dlouhopolsko při průměrné rychlosti sanitky 60 km/h ?

```
SELECT popis,ROUND(((ST Distance(obce.geom,izs bod.geom))/(60/3.6))/60)
AS čas
FROM obce, izs_bod
WHERE obec ='Dlouhopolsko' AND druh='nemocnice'
ORDER BY čas
LIMIT 1;
```
Městská nemocnice Městec Králové | 4 min.

## 5 Závěr

Tato dokumentace mapuje vznik a shrnuje výsledky našeho semestrálního projektu. Práce na projektu nám přinesla zkušenost se zpracováním dat prostřednictvím prostorové databáze PostGIS. Vytvořili jsme atributové a prostorov´e dotazy nad vrstvami IZS bod, obce, kraje a provedli jsme validaci polygonové vrstvy zahrady. Použité vrstvy jsou uloženy ve schématu c11, v databázi pgis\_uzpd na serveru geo102.fsv.cvut.cz. Postup řešení dokumentuje SQL dávkový soubor.

#### Autoři projektu:

Eliška Kyzlíková

Štěpán Turek

Jan Zajíček

## 5.1 Použité programy

- 1. pgAdminIII 1.10.2
- 2. Quantum GIS 1.6.0
- 3. Kile 2.0.86
- 4. MikTeX 2.8

# Reference

- [1] http://geo101.fsv.cvut.cz/gwiki/153UZPD
- [2] http://postgis.refractions.net/documentation/manual-1.3/ch06.html
- [3] http://openstreetmap.org
- $[4] \ \ http://wiki.openstreetmap.org/wiki/Map_Features$